# GESTIÓN INTEGRAL DE ASISTENCIA

Instructivo

Actualización: febrero 2024

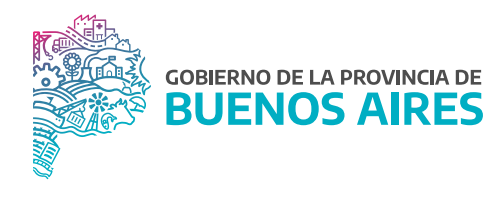

# ÍNDICE

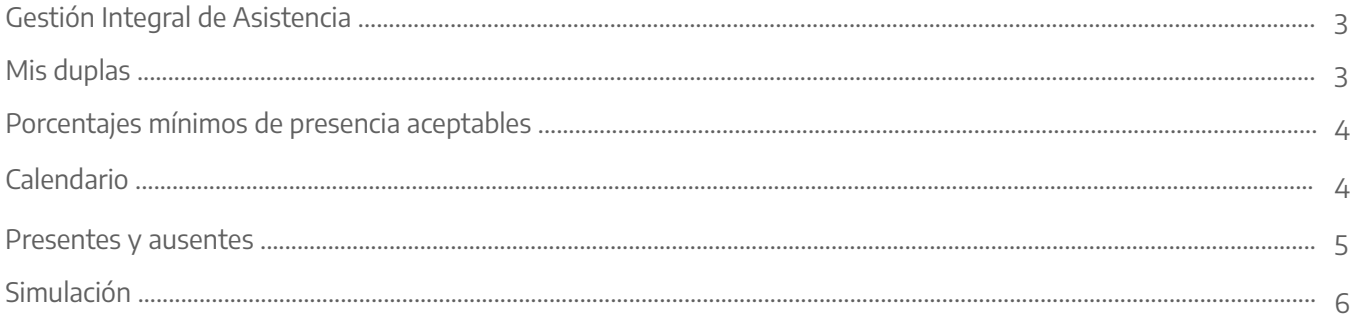

#### Gestión Integral de Asistencia

La siguiente pantalla se encuentra disponible desde la opción de menú RA/RAP o Autorizantes de acuerdo a la modalidad de asistencia con la que cuente el organismo.

Esta nueva funcionalidad permite visualizar de manera simple los presentes y ausentes por periodo de tiempo, consignar un porcentaje mínimo de presentes aceptables, simular las solicitudes pendientes y autorizar las licencias.

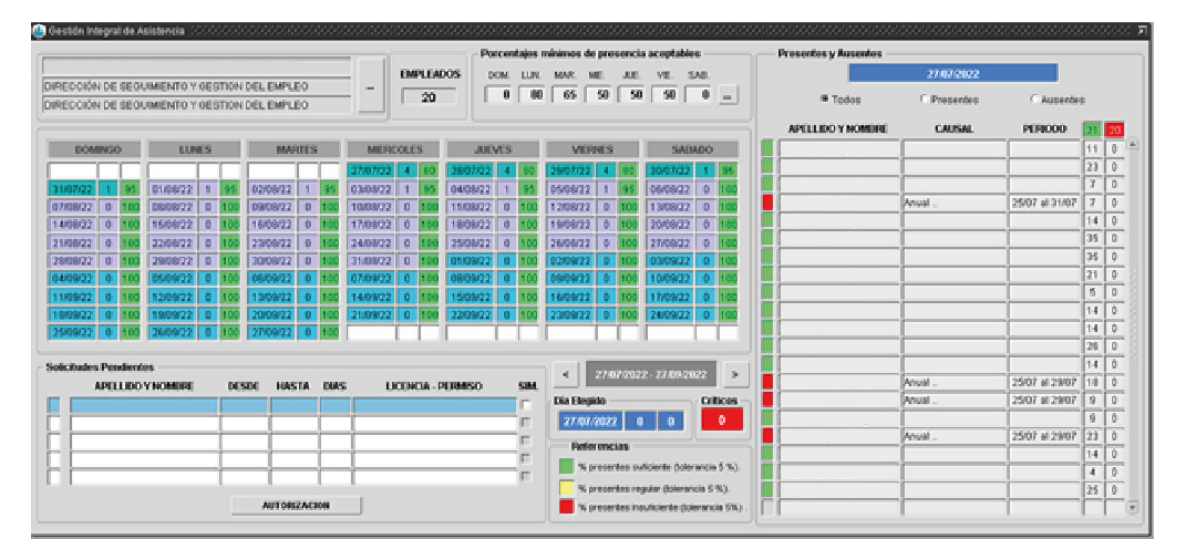

### Mis duplas

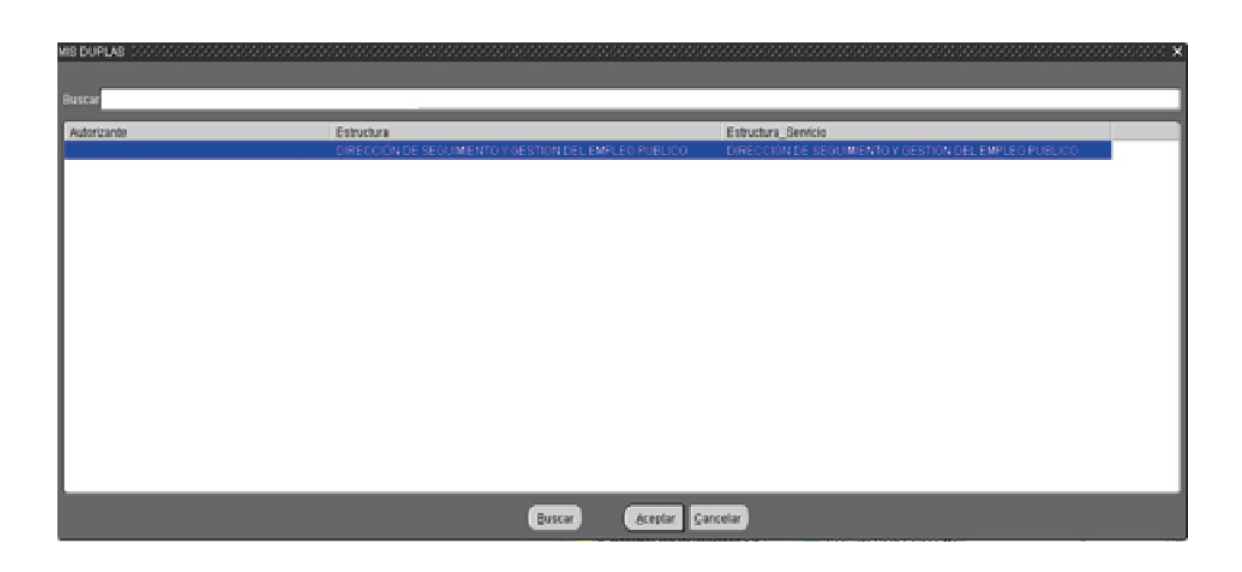

El sistema mostrará la dupla a la cual pertenece la persona logeada, así como también las duplas de sus dependencias.

Se podrá modificar el listado de personas a consultar desde el margen superior izquierdo  $\overline{\phantom{a}}$ 

## Porcentajes mínimos de presencia aceptable

El sistema permite configurar el porcentaje mínimo aceptable de presencias. Es a partir de estos indicadores que el sistema mostrará con diferentes colores de referencia los presentes por día.

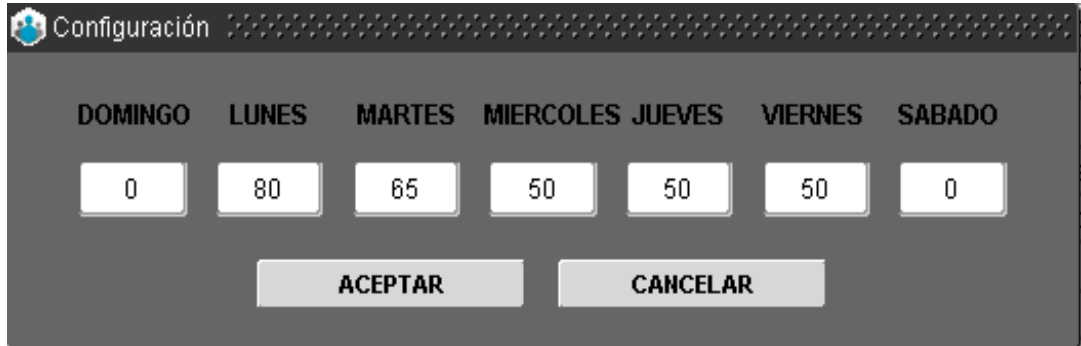

### Calendario

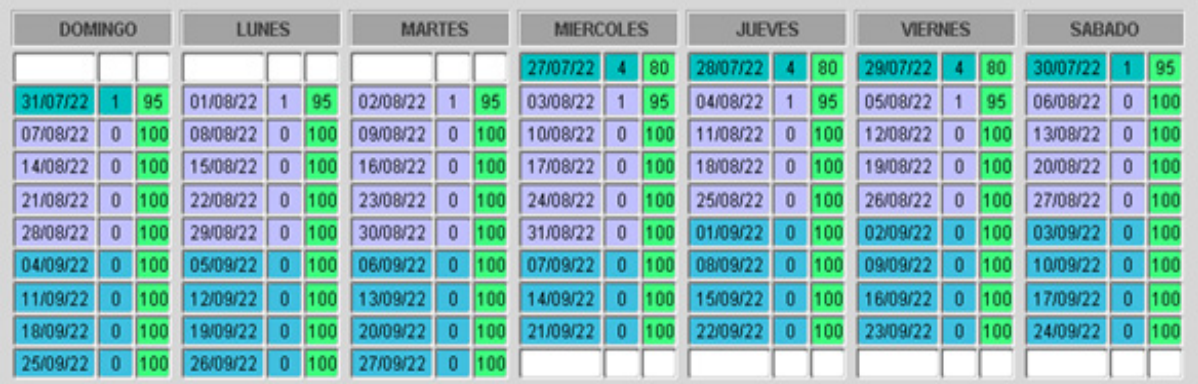

En la parte central de la pantalla se visualizarán columnas por días de la semana con los siguientes datos:

- Fecha: dd/mm/aa.
- Cantidad de novedades para ese día.
- Porcentaje de presentes:
- Verde: % porcentaje suficiente
- Amarillo: % porcentaje regular
- Rojo: % porcentaje insuficiente

Además, el calendario cuenta con colores que identifican el cambio de mes.

## Presentes y ausentes

Seleccionando en el calendario un día determinado se podrá consultar el detalle de los presentes o ausentes. El listado mostrará en verde los presentes y en rojo las ausencias con su causal y periodo. Además, es posible visualizar el tiempo acumulado de los últimos 2 periodos de licencia anual.

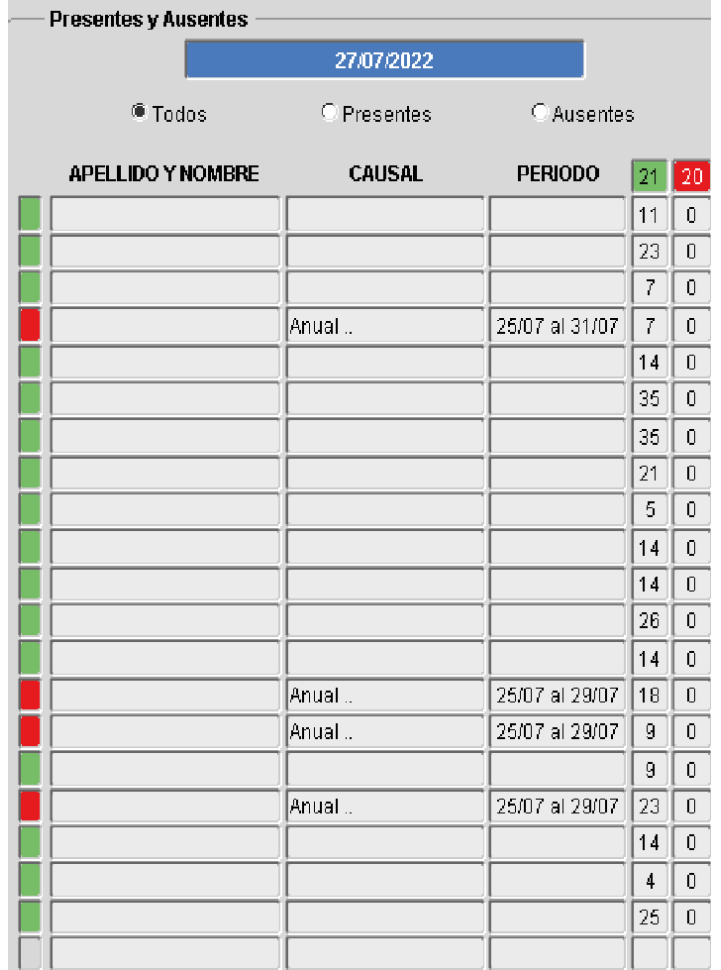

En la parte inferior se podrá visualizar las solicitudes pendientes a autorizar, pudiendo realizar dicha acción desde el botón AUTORIZACIÓN.

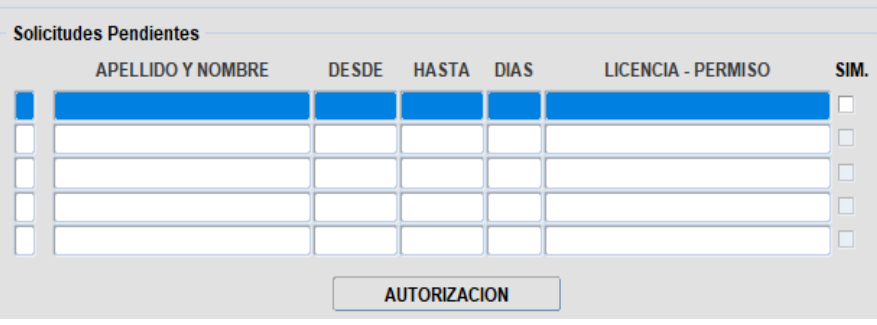

# Simulación

Teniendo una solicitud pendiente, es posible simular el porcentaje de presentismo si esa licencia es concedida. Se deberá tildar SIM sobre la/s línea/s correspondiente/s.

En la sección Presentes/Ausentes se podrá visualizar dicho período y el tiempo acumulado restante.

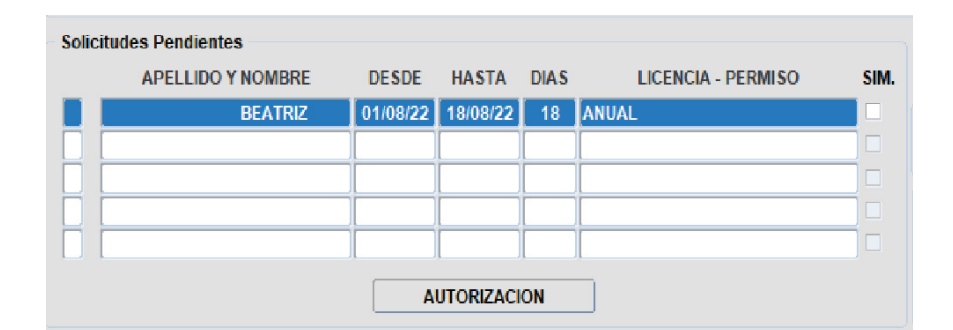

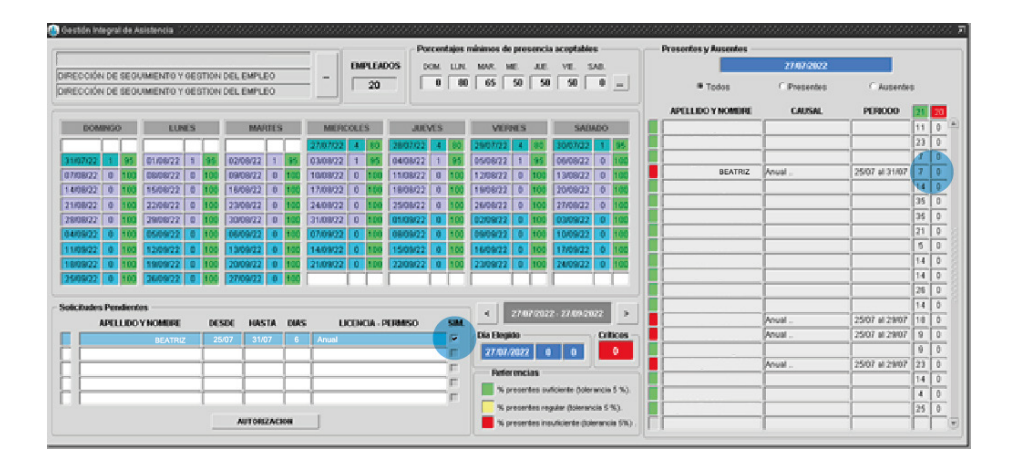

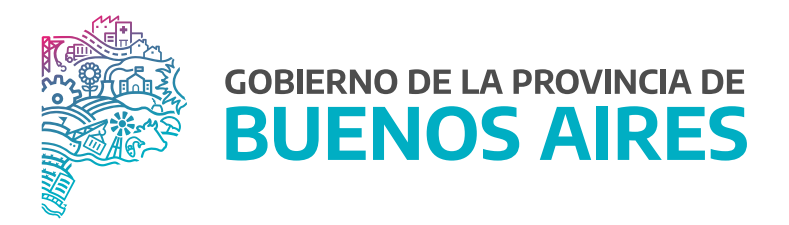

SECRETARÍA GENERAL

SUBSECRETARÍA DE GESTIÓN Y EMPLEO PÚBLICO

DIRECCIÓN PROVINCIAL DE OPERACIONES E INFORMACIÓN DEL EMPLEO PÚBLICO

DIRECCIÓN DE SEGUIMIENTO Y GESTIÓN DEL EMPLEO PÚBLICO